## **MyTimetable Accessing the Web Publisher**

## **Accessing Timetables and Web Publisher**

IMPORTANT: MyTimetable will open to Students for Semester 2 on the 11th July 2022.

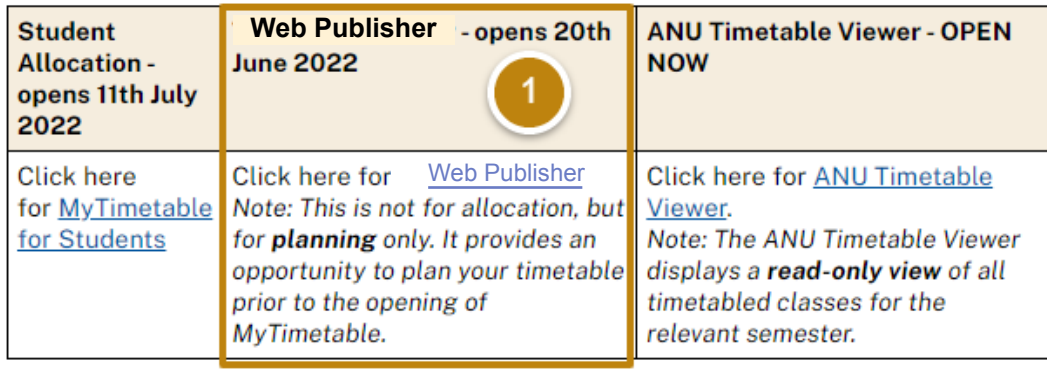

## **MyTimetable Planning**

Prior to the launch of MyTimetable 11 July, 2022; students and staff can to plan their schedules. **Web Publisher** use Visit the MyTimetable Access & Support page to access the Web Publisher and view all Staff Training and Support resources for MyTimetable

 $\mathbf{1}$ .

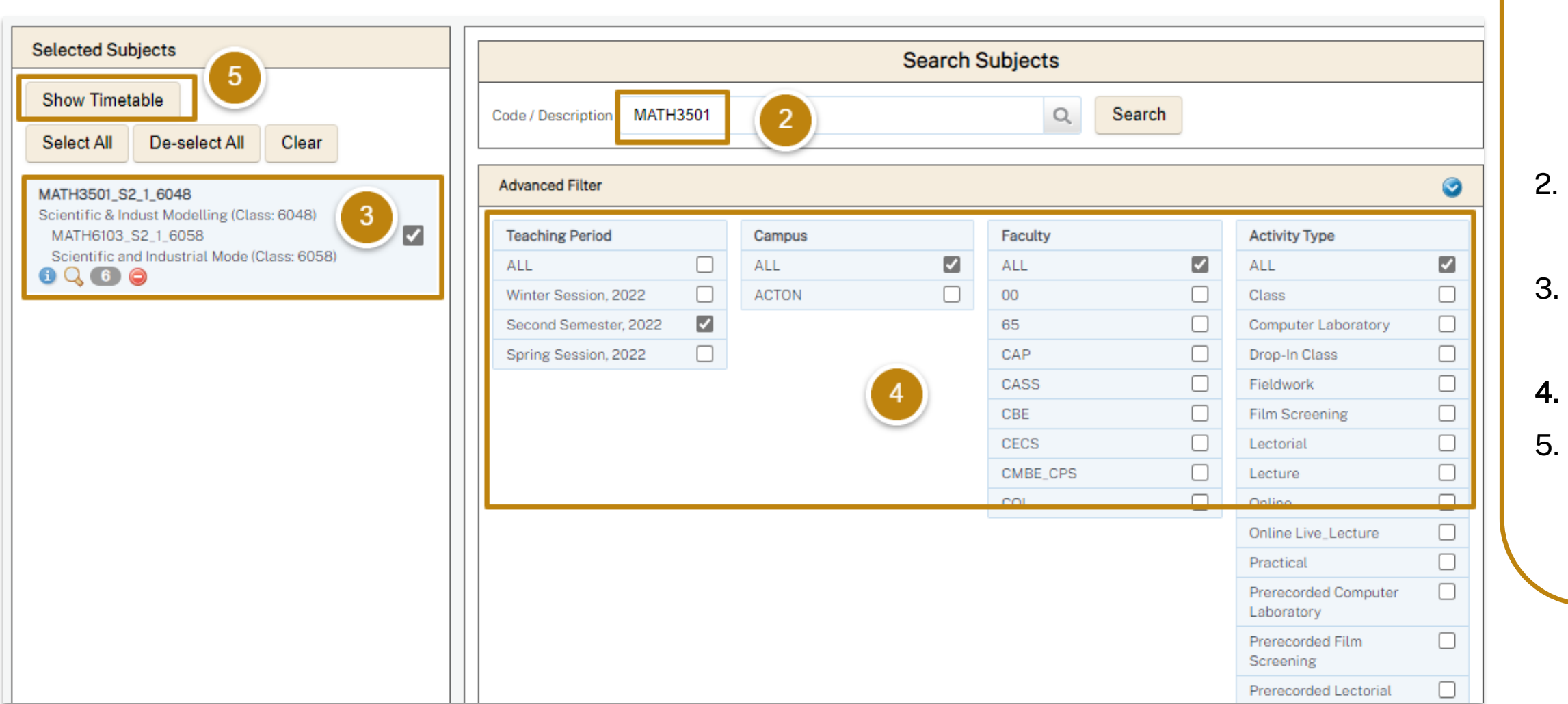

Click on the Staff **MyTimetable Access and** Support page and select Web Publisher to open Search for your subject, click search to view Select the subject by checking the box Select your desired filters **Click Show Timetable to** view your timetable options

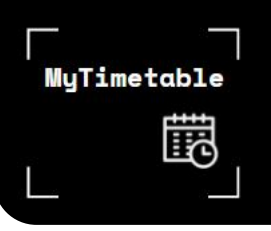

## **MyTimetable View and Export your Web Publisher**

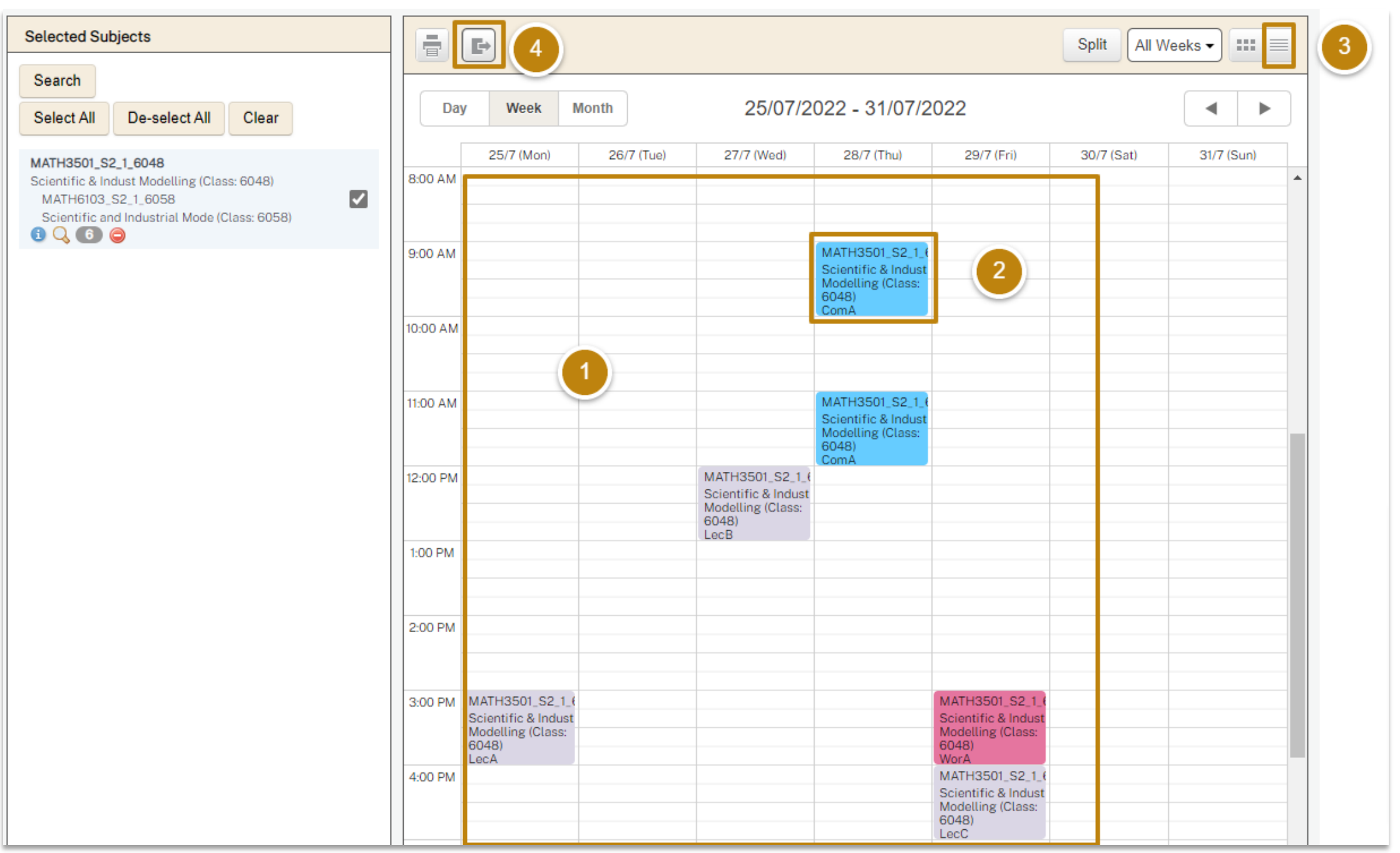

- 1. After clicking show timetable, all activities for your chosen subject will open in grid view
- 2. Click on any activity to view all details of the activity then click go back to return to the timetable
- 3. To view as a list, click the list view icon, click the 6 square grid view icon to return
- 4. Click on the export icon to view your timetable in excel if desired